# マイナンバーカード をお持ちの方

2021.4.1

**SAMPLE**

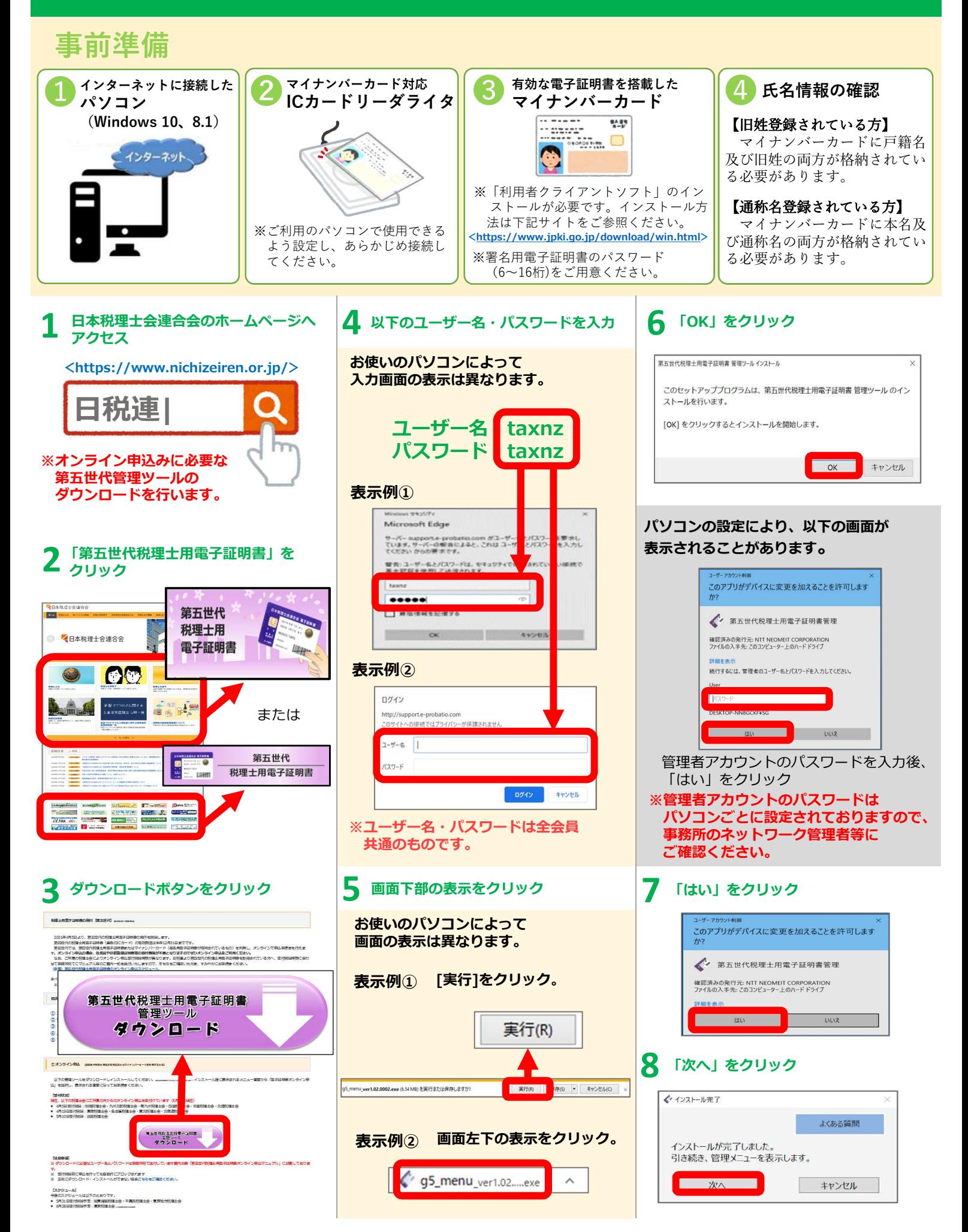

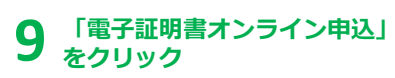

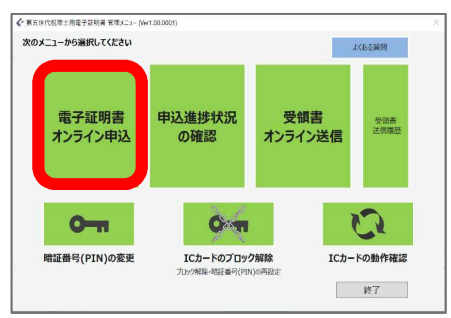

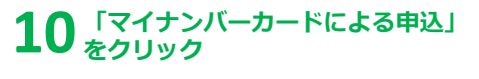

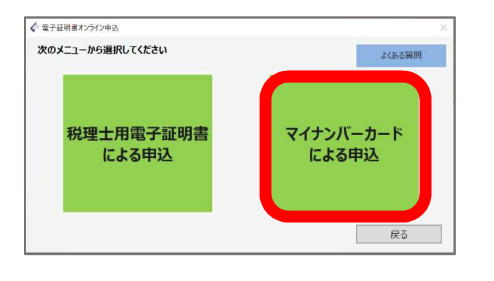

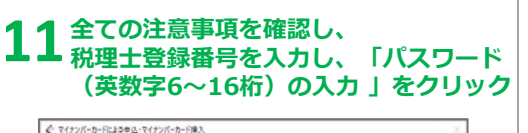

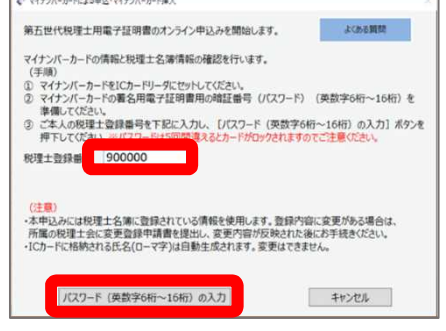

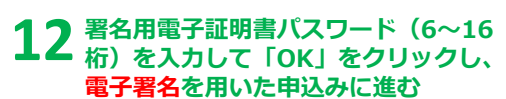

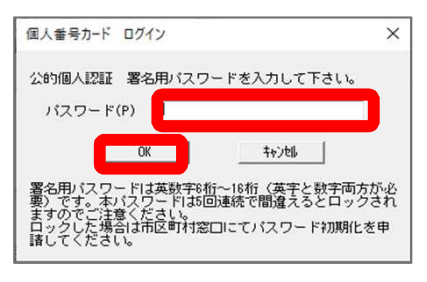

**※パスワードを5回連続で間違 えるとマイナンバーカードは 署名用電子証明書として**

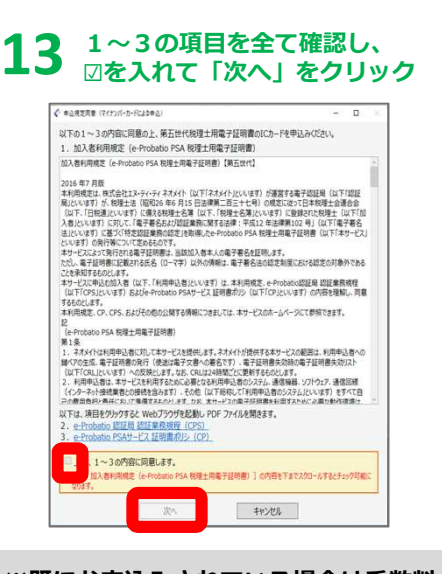

### **※既にお申込みされている場合は手数料の 案内画面が表示されます。**

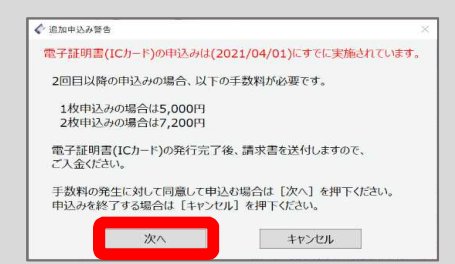

## **申込情報を確認し、 14 発行枚数を選択し「次へ」をクリック**

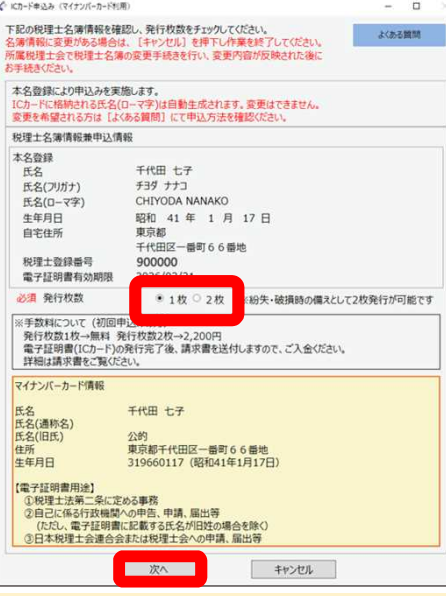

**※マイナンバーカードに、旧姓が格納されて いる方、又は本名及び通称名が格納されて いる外国籍の方は表示される画面が異なり ます。**

**15 発行枚数を確認し、 「OK」をクリック** ← ICカード申込み (マイナンバーカード利用) ? 選択した項目について間違いがないかご確認ください。

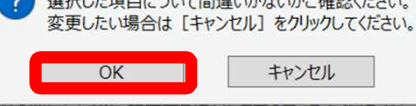

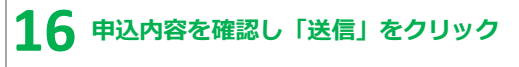

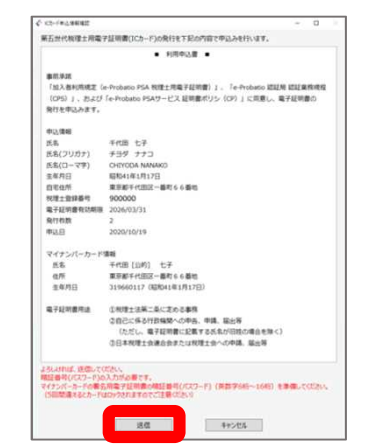

#### **署名用電子証明書パスワード(6~16 桁)を入力して「OK」をクリックし、 電子署名を付与 17**

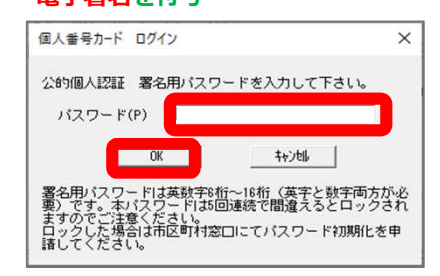

## **18「利用申込書確認・印刷」をクリック**

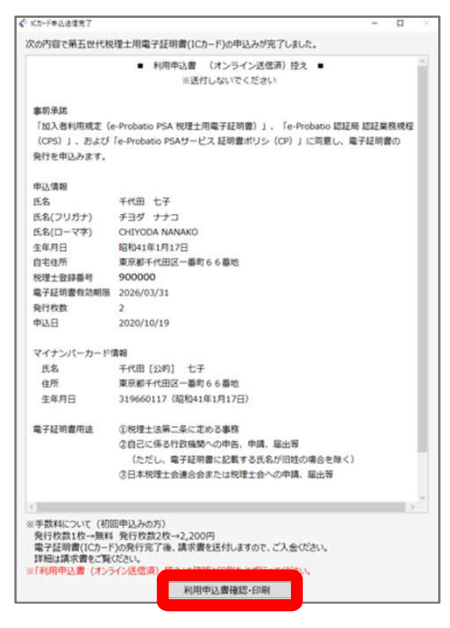

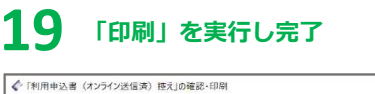

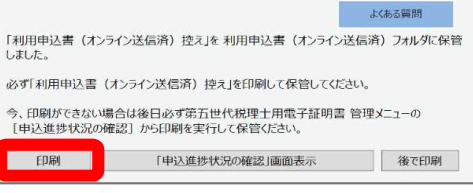

**使用できなくなります。 ※印刷物の郵送は不要です。**